### Configurare una risposta automatica con Finesse

### Sommario

Introduzione **Prerequisiti Requisiti** Componenti usati Premesse **Configurazione Verifica** Risoluzione dei problemi

### Introduzione

Questo documento descrive come configurare una risposta automatica con Finesse.

## **Prerequisiti**

#### Requisiti

Nessun requisito specifico previsto per questo documento.

#### Componenti usati

Il documento può essere consultato per tutte le versioni software o hardware.

Le informazioni discusse in questo documento fanno riferimento a dispositivi usati in uno specifico ambiente di emulazione. Su tutti i dispositivi menzionati nel documento la configurazione è stata ripristinata ai valori predefiniti. Se la rete è operativa, valutare attentamente eventuali conseguenze derivanti dall'uso dei comandi.

#### Premesse

Alcuni contact center che hanno eseguito l'aggiornamento a Unified Contact Center Express (UCCX) 10 o 11 e utilizzano Finesse, hanno già configurato Cisco Agent Desktop (CAD) per rispondere automaticamente alle chiamate in arrivo. La configurazione avviene tramite i flussi di lavoro CAD della release precedente, in cui è necessario replicare lo stesso con Finesse. Finesse offre all'amministratore un maggiore controllo per rispondere automaticamente alle chiamate rispetto alla configurazione di risposta automatica di Cisco Unified Communications Manager (CUCM).

#### **Configurazione**

Passare a Amministrazione Finesse e fare clic sul collegamento Flussi di lavoro per visualizzare la pagina Gestisci flussi di lavoro.

Creare una nuova azione come illustrato nell'immagine,

Le variabili dialogID e extension vengono utilizzate per popolare l'azione con le informazioni necessarie a Finesse per automatizzare la risposta della chiamata all'estensione dell'agente.

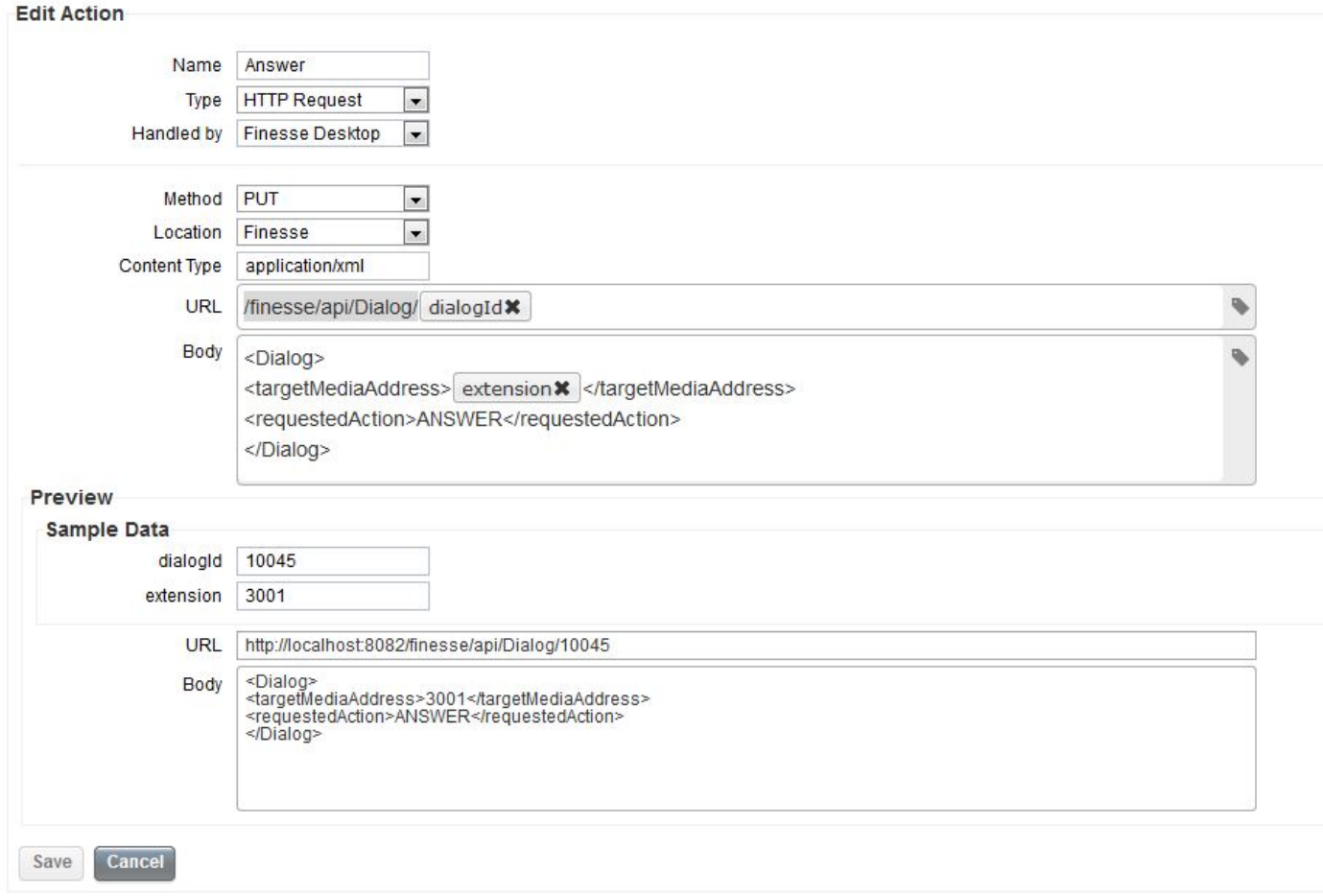

Creare un nuovo flusso di lavoro nel modo seguente, che verrà eseguito all'arrivo di una chiamata. L'azione di risposta configurata in precedenza deve essere assegnata a questo flusso di lavoro, come illustrato nell'immagine.

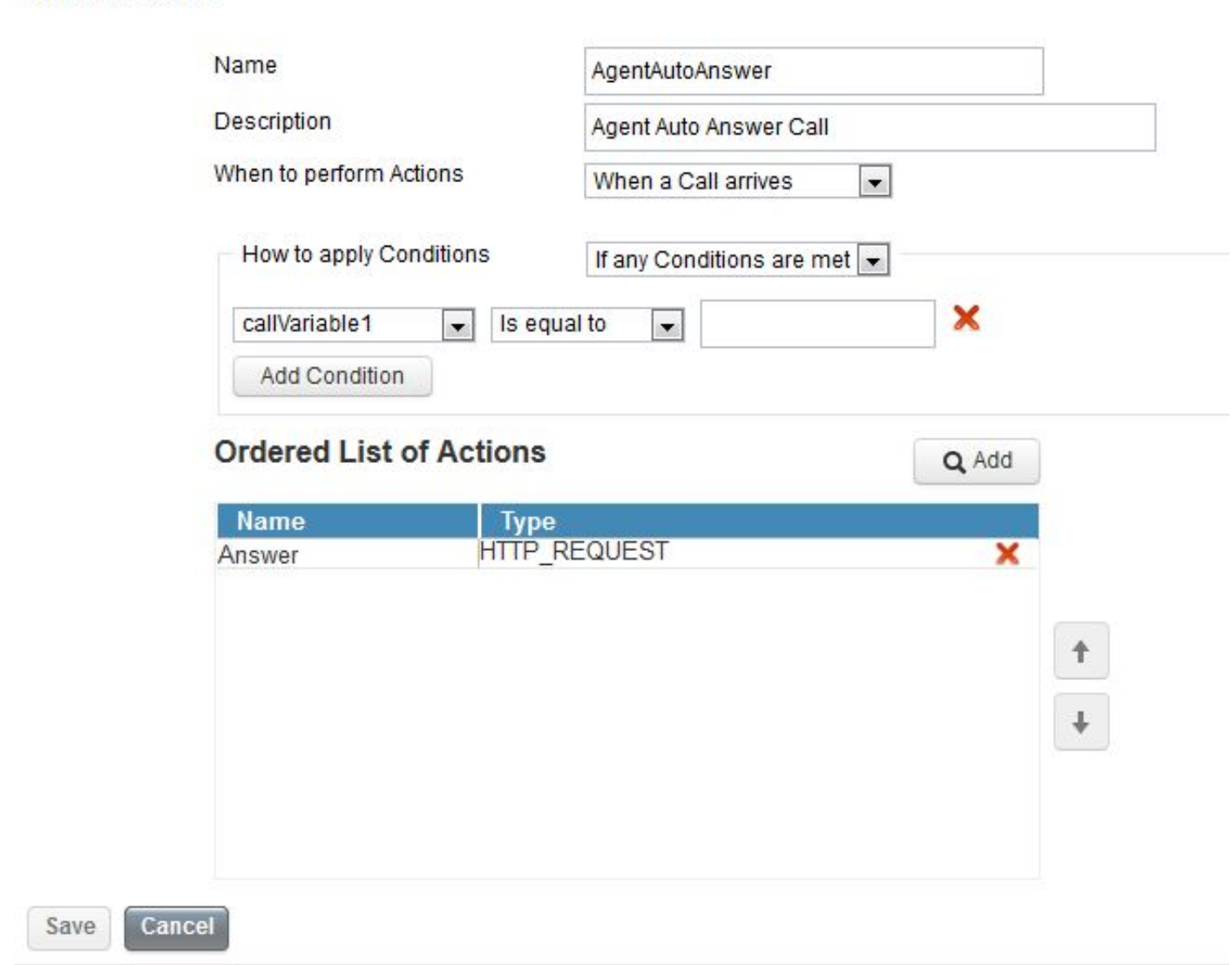

**Edit Workflow** 

Infine, assegnare il flusso di lavoro ai team desiderati tramite la pagina Risorse team di Finesse Admin.

Se si desidera che la risposta automatica venga applicata solo a determinati agenti all'interno di un team, aggiungere condizioni al flusso di lavoro che corrispondano a determinati agenti. È possibile ottenere la risposta automatica solo a determinati flussi di chiamate, utilizzando qualsiasi informazione sulle chiamate presentata a Finesse.

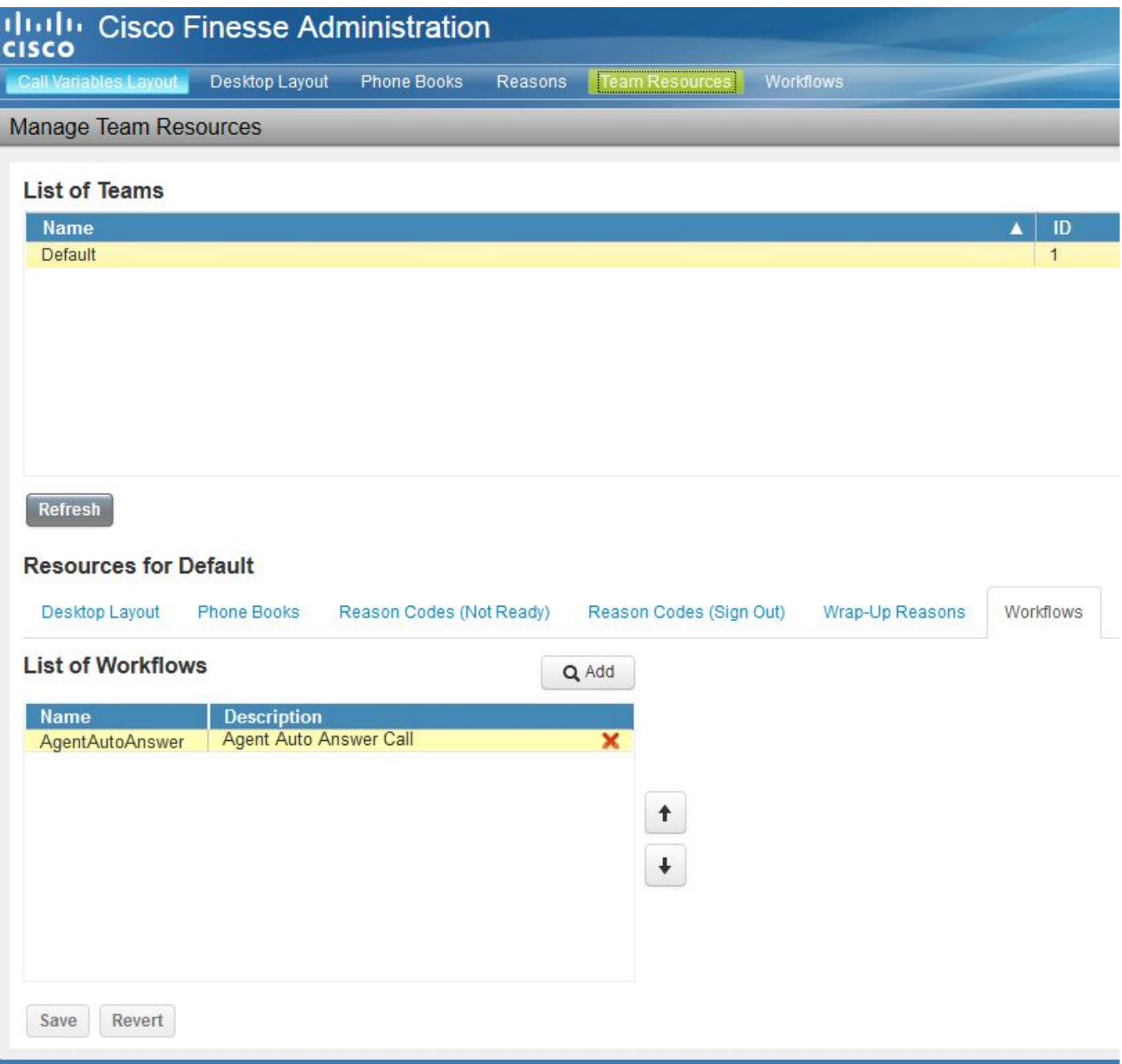

### Verifica

Attualmente non è disponibile una procedura di verifica per questa configurazione.

# Risoluzione dei problemi

Al momento non sono disponibili informazioni specifiche per la risoluzione dei problemi di questa configurazione.